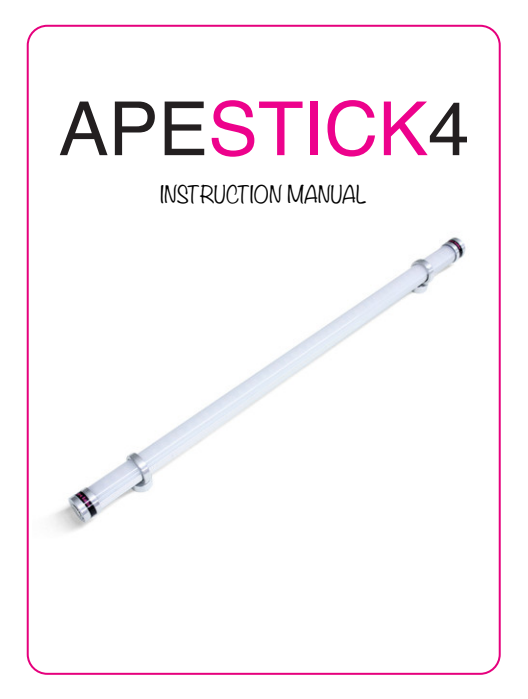

Deutsch

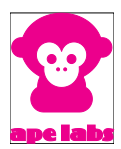

## Safety Instructions

- › The ApeStick4 generates heat during operation and while charging. Therefore, make sure there is adequate ventilation and do not cover the light.
- $\rightarrow$  If you charge the ApeStick $4$  in the Tourcase (optional), the ApeStick4 Tourcase must remain open.
- › Do not use the ApeStick4 in areas where the use of radio equipment is prohibited.

## English Warning

› All ApeLabs products use the same charging/power cord. Ape Labs products are specifically designed and engineered based on the Ape Labs power source (Ape Labs PSU). Do not use a different charging/power cord to power or charge the units (other than the Ape Labs charging road cases). Using a different power source may void your warranty.

# General

- › The ApeStick4 is an all-purpose battery LED lamp in the shape of a tube.
- › The internal battery provides power for 8 or more hours.
- › This device has 20 built-in auto programs. (See "List of Programs" below for details). Scroll thru the difference presets with the left and right buttons on the ApeRemote. If you're on a static color, the Speed Up/ Slow Down buttons will control the strobe speed. If you're on a chase program, they will control the color changing speed. By default, the Speed is set to it's lowest setting, which stops the speed effect.
- › This device can be wirelessly controlled with either the ApeRemote or W-Ape Transceiver (in combination with your favorite DMX controller).
- › All Ape Labs fixtures can be mixed/matched and controlled in the same room with the same remote (or DMX controller). To control certain fixtures differently from others in the same room, address the fixtures at the time they are turned on. For use with the ApeRemote, each fixture can be assigned to one of four groups. (See "Operation" section below for details on setting the fixture group). If more than four groups are needed in a room, additional remotes can be used to add four addition groups per remote, as long as the added remotes are

paired to the specific fixtures (see "More Functions and Updates" below for Pairing). For use with the W-Ape (and DMX controller), each fixture can be assigned to a DMX-512 address. Be default, the device is set to DMX address one, but it can be assigned to any address when it is turned on by going into Set-Up mode on the W-Ape.

› The device has a built-in microphone. It can be activated by the remote control to create sound active effects.

# **Mounting**

The ApeStick4 has two magnetic feet with an extremely high holding force. The tube can be attached quickly to metallic objects.

Use the enclosed metal sheets, if you want to mount the ApeStick4 on a non-magnetic object.

The position of the magnetic feet can be varied individually. Turn the foot by about 1 turn counterclockwise to untighten it. To secure it, rotate the magnetic foot clockwise again.

Important: The magnetic feet have to be fixed above the metal housing. To prevent the ApeStick4 from damage, do not overtighten the feet.

# **Operation**

#### **Turn On and Off**

- › Press the button at one end of the ApeStick4 for about one second. The ApeStick4 turns on and remembers the previously selected program/brightness.
- › To turn the device off, press the button again for about a second.

The ApeStick4 ignores very short presses of the power button to prevent unintentional operation.

#### **Assignment of a Group**

You can assign ApeStick4s into groups, i.e. to independently control them in different rooms.

› Immediately after turning the ApeStick4 on, the current groupsetting of the ApeStick4 flashes on the remote control. (Factory setting is group 1.)

- › Within this period (group LED flashing), you can assign another group by pressing the "Group" button on the remote control one more time.
- › The ApeStick4 will flash blue for a short time to acknowledge that.

Note: The remote control switches to a power-save mode after a few minutes and will not detect the power-on event of an ApeStick4. Press any key of remote control to stop the powersave mode.

#### **Using the Remote Control**

- $\overline{P}$  To select the group you'd like to control, tap the "Group" button until the group LED is lit up. To control all groups at once, press and hold the "Group" button until all four group LED's light up.
- › Programs, brightness, speed and sound active mode can be controlled by the corresponding keys (see figure).

#### **APE LABS USA** REMOTE

Tan: Increase Rrightness Long-Press: Max Brightness

Tap: Scroll thru Static Colors & Programs **Long-Press: Static White Color** 

Tap: Enter Sound-Active Mode **Long-Press: Sync All Fixtures to Sound-**Active Mode (if some were to set to sound-active and others were not)

**Tap: Select Control Group** Long-Press: Select All (4) **Groups at Once** 

Hold for mini remote flashlight. Remove remote battery, hold button, then insert battery to start "pairing mode." Pairing mode will let you assign a specific remote to a specific set of fixtures. This will let you increase the total number of groups that can be used in one room at the same time (up to 4 dif\*ferent groups per remote). Example: 2 remotes = 8 groups

Shows which aroup of fixtures the snows which group or fixtures the<br>remote is controlling. All groups will light up after a long-press on "group" button.

> Tap: Enter/Exit Standby Mode **Long-Press: Sync All Fixtures to** "On" fif come fixtures were cet to standby and others were set to "On") liker can see hattery status in standby mode. Red: Inwerthan 50% Green: higher than 50%

Tan: Scroll thru Static Colors & Programs Long-Press: Rainbow Program

Tan: Decrease Brightness Long-Press: No Output

Tap: Speed Up Program Effect (or Strobe Speed if on Static Color) **Long-Press: Max Speed** 

Tap: Slow Down Program Effect (or Strobe Speed if on Static Color) Long-Press: Stop Color Change/ Strobe Effect

## List of Programs

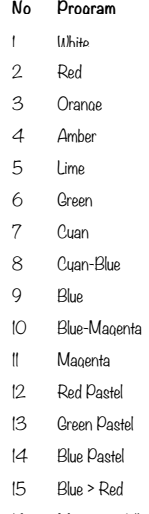

- Magenta > White
- White > Blue
- Red Pastel > Green Pastel > Blue Pastel

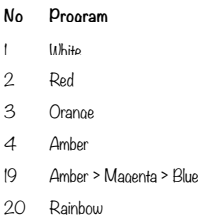

Hint: A long press on the left arrow will provide a static white color. A long press on the right arrow will provide a rainbow program. A long press on "Slow Down" stops a flash effect/ color change.

# Battery State/Charging

- › If the brightness of the ApeStick4 is reduced to zero (by "Blackout" or "Dimmer" button of the remote control), the device will show the battery state at low brightness:
	- o LEDs glow green: battery level above 50%
	- o LEDs glow red: battery level below 50%

Note: The calculation of the battery level needs at least one full charge/discharge cycle.

- › If the battery is completely empty, the device will blink 3 times red and turn itself off. Connect the provided power supply (18V DC) or put the device into the Tourcase.
- › If the battery charge is dropped to extremely low, the fixture may not blink Red (or show any signs of charging) during the first two hours of charging.
- › The ApeStick4 flashes red while charging. As soon as the battery is fully charged, the device will flash green.
- › The device can also be used while a power supply is connected. In that case the battery will not be charged (or very slowly).

# W-Ape Transceiver

Multiple W-Ape's can be used in the same room on different universes if they are set to different groups.

W-Ape has the following built-in modes (selected with Up/Down buttons on left of unit). Pressing the +/- buttons on the right of the unit will scroll thru the different options of each mode. If a light fixture is in set-up mode with the W-Ape, the screen will display info for the light fixture rather than the W-Ape.

### **Group**

 $\rightarrow$  Use  $+/-$  buttons to select the specific group.

### **Control Mode**

- › Sound Master: If the W-Ape is set to Sound Master mode, if the sound active feature is triggered, it will use the internal mic built in to the W-Ape to sync the Sound Active feature among all light fixtures (instead of using the internal mic built in to each fixture). In this mode, units will be controlled with ApeRemote, thru the W-Ape. This feature extends the wireless range on the remote from it's rated 200ft range, to the W-Ape's rated wireless range of 3,000ft.
- › DMX: To use DMX controller, set W-Ape to "DMX" and connect your DMX controller to W-Ape input with 3-pin DMX cable.
- › W-Ape (Receiver): If multiple W-Apes are being used in one room, some W-Ape's can be set as a receiver. In this case,

set W-Ape to "W-Ape (Reciever)" and connect a 3-pin DMX cable from the DMX output of the W-Ape to the DMX input of the light fixture (to wirelessly control a fixture that does not have wireless DMX built-in, such as a fixture from a brand other than Ape Labs).

#### **Info**

- › Battery: During set-up mode, this will display the precise battery level of each light fixture.
- › Serial: This will display the serial number of the fixture.
- › Firmware: This will display the firmware version of the fixture.

### **DMX Mode**

- › During set-up mode with given fixture, this will let you select the number of DMX mode for the fixture.
	- o **Off**: W-APE/DMX-Mode is not activated the device is only controllable by the remote control
	- o **3C:** 3 channels: Dimmer, Program, Speed
	- o **4C:** 4 channels: Red, Green, Blue, White (each is 1- DMX channel/8 Bit)

o **8C:** 8 channels: Red, Green, Blue, White (each is 2-  $DMX$  channels/16 Bit: coarse  $+$  fine)

## More Functions and Updates

#### **Disabling of the Battery Status Indicator**

The red/green glowing indicator of the battery level can be disabled. Instructions can be found at www.apelabsusa.com.

#### **Pairing**

Ape Labs lights and ApeRemotes can be paired permanently to one another so that they will no longer synchronize with nonpaired devices. Pair as many lights to one remote as you would like. This will allow users to create up to four groups on one remote and up to 4 more groups on each additional remote that is being used in the same room at the same time.

### **Intructions on How to Pair an ApeRemote with a Fixture:**

- › Step 1: Remove battery from ApeRemote
- › Step 2: While holding down flashlight button, insert battery into ApeRemote (if done correctly, group  $1$  and group  $4$  will flach on remote)

- › Step 3: Turn on fixture with long press on power button (5 seconds – if done correctly, fixture will blink blue).
- › Step 4: Press Right Arrow button to pair remote and light.
- › Step 5: Turn light off then back on. It will now only be controlled with that specific remote.
- › Step 6: To unpair, follow steps 1-3, then press Left Arrow button to unpair.

**NOTE: In case you lose paired remote, any remote can be used to unpair fixtures.Reset or Update of Firmware** 

#### **Reset or Update of Firmware**

Press and hold the power button of the ApeLight Maxi for about 10 seconds. The device will restart and stay in update mode for

about 15 seconds in update mode (flashes red). Within this timespan an update can be started. Without any update data, the device will continue to run as normal.

You can find firmware updates at www.apelabsusa.com or at your dealer.

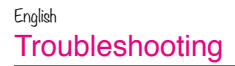

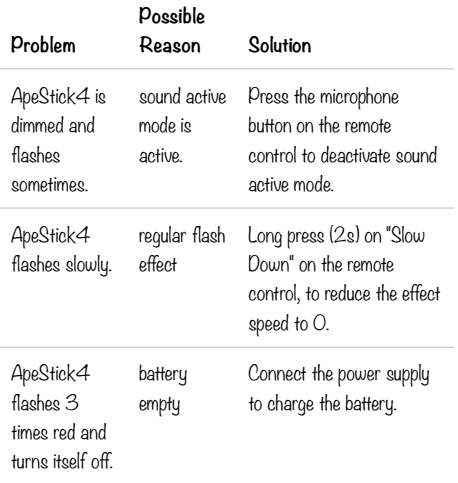

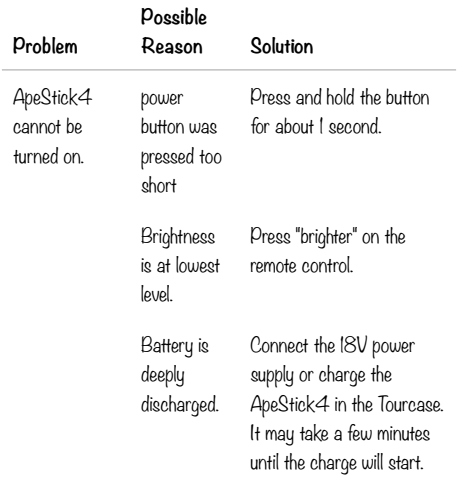

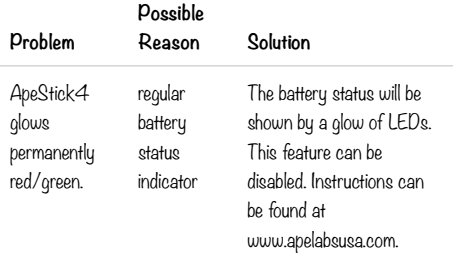

## English **Disposal**

If the ApeStick4 is to be put out of operation definitively, take it to a local recycling plant for a disposal which is not harmful to the environment. Never throw exhausted batteries or defective

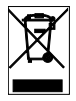

rechargeable batteries into the household disposal: Always take them to a special waste disposal (e. g. collecting container at your retailer).

## DMX Modes/DMX Sheets

#### **3 Channel Mode: Dimmer, Program, Speed**

This mode can be used with many Ape Labs products, i.e. LightCan, MobiLight4, ApeStick4, ApeLight,ApeLight Mini and ApeLight Maxi.

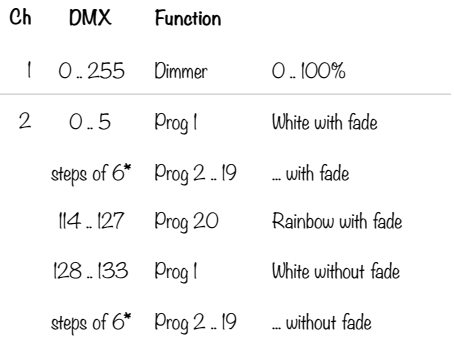

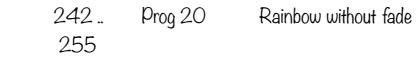

3 0 .. 255 Prog Speed 0 .. 100%

The programs 1 to 20 are the same as when operating by remote control.

\* Channel 1: Program 1..20 without fade and 1..20 with fade start at DMX value 0, 6, 12, 18, 24, 30, 36, 42, 48, 54, 60, 66, 72, 78, 84, 90, 96, 102, 108, 114 / 128, 134, 140, 146, 152, 158, 164, 170, 176, 182, 188, 194, 200, 206, 212, 218, 224, 230, 236, 242

### DMX Sheets **4 Channel Mode: Red, Green, Blue, White / 8Bit (Default Mode)**

This is the default DMX mode.

This mode can be used with many Ape Labs products, i.e. LightCan, ApeStick4, ApeLight Mini and ApeLight Maxi.

If your lighting desk has no matching profile, use a "Generic/ RGBW LED 8 Bit".

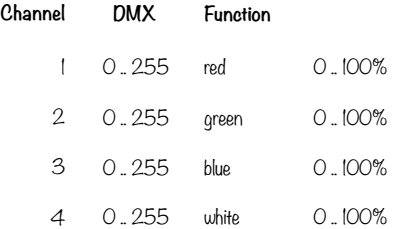

DMX Sheets

#### **8 Channel Mode: Red, Green, Blue, White / 16Bit**

This mode can be used with many Ape Labs products, i.e. LightCan,ApeStick4, ApeLight Mini and ApeLight Maxi.

If your lighting desk has no matching profile, use a "Generic/ RGBW LED 16 Bit".

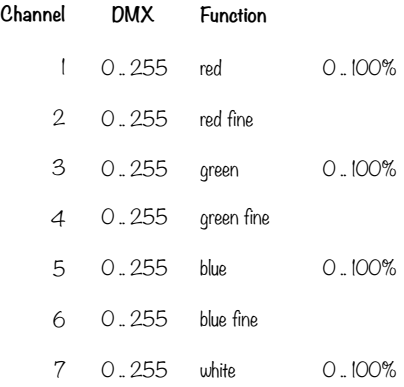

#### 8 0.255 white fine